## **CPU UniStream™ Guide d'installation USC-P-B10**

**Scanner pour Télécharger**

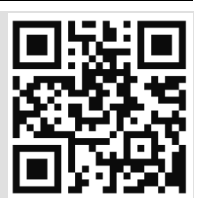

La plateforme UniStream™ Unitronics comprend des dispositifs de contrôle qui fournissent des solutions robustes et flexibles pour l'automatisation industrielle.

Ce guide fournit des informations d'installation de base pour la CPU UniStream™.

La fiche technique peut être téléchargée sur le site PL SYSTEMS.

La plateforme

UniStream™comprend une CPU des IHM, et des extensions d'entrées/sorties locales, clipsables derrière l'IHM ou sur un rail DIN en fond d'armoire pour former un automate écran tout en un.

Réalisez vos configurations à l'aide d'entrées/sorties locales ou déportées à des distances importantes via CANbus.

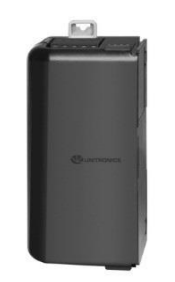

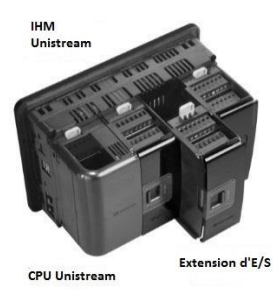

 $CDII$ 

**CPU pour IHM** Les CPU sont des automates programmables temps réels, ils représentent le coeur de la plateforme UniStream™.

> La CPU ne peut fonctionner indépendamment. Elle doit être branchée à l'arrière d'un IHM Unistream™. Elle fournit la source d'alimentation du processeur.

La CPU comprend :

- Connecteur de Bus d'E/S/COM pour les interfaces Uni-E/S™ & Uni-COM™
- Ports RS485 isolé et CANbus
- Batterie de secours

#### **IHM**

Disponible en différentes dimensions

Un écran tactile haute résolution permet à l'opérateur de piloter son système tout en un API+IHM+E/S.

La structure de rail DIN est conçue pour soutenir physiquement un contrôleur CPU, et les extensions d'E/S et/ou de communication.

Chaque IHM comprend :

- Connecteur à l'appui de la CPU
- 1 sortie audio 3.5mm jack
- $\blacksquare$  1 port micro SD
- 2 ports USB de type A et 1 port Mini USB B
- 2 ports Ethernet RJ45, 10/100 Mbps
- Connecteur d'alimentation 12/24 VDC

#### **Options d'E/S** Intégrer des E/S dans votre système en utilisant :

PL Systems Unitronics France - [info@pl-systems.fr](mailto:info@pl-systems.fr)  Version : 03/02/2016

# 1

- E/S embarquées : fixer les extensions sur l'IHM pour une configuration tout en un.
- E/S déportées locales via un kit d'extension.
- E/S déportées via EX-RC1 et CANbus.

**Logiciel de programmation**

UniLogic™ tout en un, pour la configuration matérielle, les communications et les applications IHM/API.

Disponible en téléchargement gratuit sur le site web PL SYSTEMS.

L'utilisation de ce produit est soumise à une licence d'utilisation Unitronics, dont une copie peut être trouvée à <http://unitronics.com/unistream/Agreements/UniLic1.pdf>

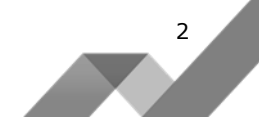

#### **Avant de commencer**

Avant d'installer l'appareil, l'installateur doit :

- **Lire et comprendre ce document.**
- Vérifier le contenu du kit.

Notez que la CPU est destinée à être installée à l'arrière d'un IHM conformément au guide d'installation fourni séparément.

### **Symboles d'alerte et Restrictions générales**

Lorsqu'un des symboles suivants apparait, lisez attentivement les informations associées.

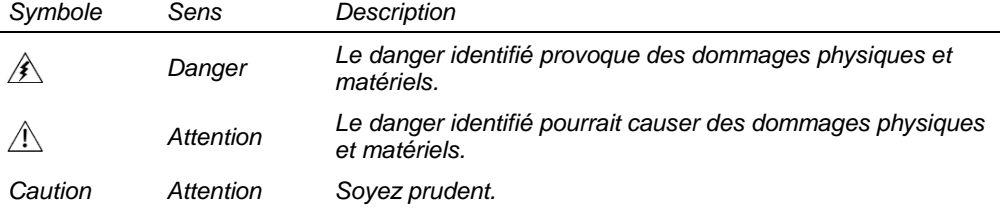

 Tous les exemples et schémas sont destinés à vous aider. Ils ne garantissent pas l'opération. Unitronics n'accepte aucune responsabilité pour l'usage de ce produit même utilisé suivant les exemples fournit.

- Jetez ce produit selon les règlements et selon les normes locales et nationales.
- Ce produit doit être installé par un personnel qualifié.
	- Le non-respect des consignes de sécurité peut causer des blessures graves ou des dommages matériels.
		- N'essayez pas d'utiliser cet appareil avec des paramètres qui dépassent les niveaux admissibles.
		- Ne pas branchez/débranchez l'appareil lorsqu'il est sous tension.

#### **Normes environnementales**

 $\sqrt{1}$ 

Ventilation: 10mm d'espace est requis entre les bords du haut/bas du produit.

- Ne pas l'installer dans les zones dangereuses telles que : poussière excessive ou conductrice, gaz corrosif ou inflammable, l'humidité ou la pluie, une chaleur excessive, chocs d'impact régulier ou des vibrations excessives, selon les normes et les limites indiquées dans la fiche technique du produit.
- Ne pas le plonger dans l'eau ou laisser des gouttes d'eau sur l'appareil.
- Ne pas laisser des débris tomber à l'intérieur de l'appareil lors de l'installation.
- Installer à une distance importante des câbles de haute tension et des alimentations électriques.

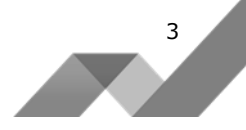

# **Contenu du kit**

**Schéma CPU**

- $-1$  CPU
- 1 pile au lithium, 3V, CR2032. La batterie est installée ; Tirez sur la languette en plastique pour l'activer.
- 1 bloc de connexion RS485
- $\blacksquare$  1 bloc de connexion CANbus
- 1 résistance de terminaison CANbus
- 1 ensemble d'extensions avec des autocollants numérotés.

Les instructions en fonction des numéros sont disponibles dans le guide d'installation des extensions d'E/S et de communication.

# 医动手  $-1$  $-1$  $\overline{\mathcal{E}}$  $\mathsf{Q}$ 6 5 *CPU Vue avant et arrière* 1 Clips sur rail DIN 5 Connecteur RS485 6 Sélection de terminaison RS485 2 Languette de la batterie (à retirer lors de l'installation) commutateur DIP 7 Connecteur CANbus 3 Couvercle du compartiment batterie 8 Porte de la CPU 4 Connecteur de Bus d'E/S/COM, livré 9 Connecteur CPU couvert. Laissez le couvert quand il n'est pas en service.

# **Installation**

Allouer de l'espace pour :

- L'IHM, y compris le processeur et toutes les extensions qui seront installés sur lui.
- Pouvoir ouvrir les portes de la CPU et des extensions.

Pour les dimensions exactes, veuillez consulter les dimensions mécaniques indiquées cidessous.

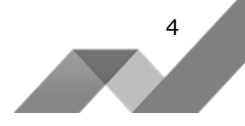

### **CPU Dimensions mécaniques**

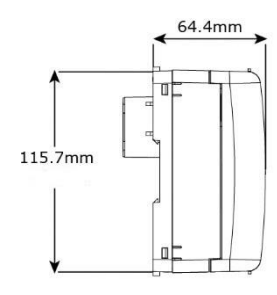

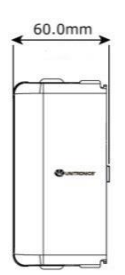

*Vue de côté Vue de face*

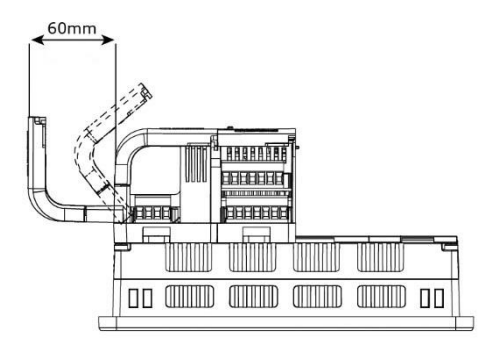

#### **Batterie : Sauvegarde, Installation et remplacement**

#### **Sauvegarde**

En cas de mise hors tension, afin de préserver les valeurs de la sauvegarde de données RTC et du système, la batterie doit être connectée.

#### **Installation de la batterie**

La CPU est livrée avec une batterie installée, protégée par une languette en plastique insérée dans son compartiment. Pendant l'installation, retirez la languette en plastique afin de connecter la batterie.

#### **Remplacement de la batterie**

- Utilisez des précautions nécessaires afin d'éviter les décharges électrostatique (ESD) lors de l'entretien de la batterie.
- Attention · Afin de conserver les valeurs de sauvegarde de données RTC et du système, pendant le remplacement de la batterie, la CPU doit être alimenté depuis l'IHM.

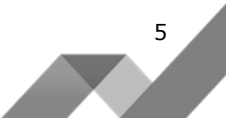

6

- 1. Ouvrez la porte de la CPU et enlever le couvercle de la batterie.
- 2. Retirez la batterie usagée et insérez la nouvelle, assurant que la polarité est alignée avec la polarité de dessin comme sur la figure qui l'accompagne.
- 3. Replacez le couvercle de la batterie.
- 4. Jetez la batterie usagée conformément aux règlements et aux normes locales et nationales.

# **Installation**

- $\bigwedge$  Mettez hors tension le système avant de connecter ou de déconnecter des extensions ou des dispositifs.
	- Utilisez des précautions nécessaires afin d'éviter les décharges électrostatique (ESD).

Le connecteur à l'arrière de l'IHM fournit le point de connexion pour la CPU, y compris la puissance.

La structure de type rail DIN à l'arrière de l'IHM fournit le support physique.

- 1. Retirez le couvercle du connecteur de l'IHM (le couvercle peut être gardé pour un usage ultérieur).
- 2. Si une extension d'E/S ou de communication, ou un kit d'extension local doit être relié à la CPU, enlevez le couvercle du connecteur E/S/COM Bus.
- 3. Branchez la CPU dans le connecteur AUX de l'IHM. Si un module adjacent est déjà installé, glissez la CPU en place via les tunnels de guide illustrés dans la figure qui l'accompagne.
- 4. Vérifiez que les clips de rail DIN situés en haut et en bas de la CPU soient enclenchés sur la structure de rail DIN à l'arrière de l'IHM.

# **Enlever la CPU**

- 1. Mettez hors tension l'IHM avant d'enlever la CPU.
- 2. Déconnectez les connecteurs CANbus et RS485 (le cas échéant).
- 3. Débranchez l'extension reliée à la CPU (en poussant le verrouillage du connecteur Bus vers la droite).
- 4. Sur la CPU abaissez l'attache rail DIN supérieur vers le haut et celle inférieure vers le bas.
- 5. Tirez la CPU hors de sa place.

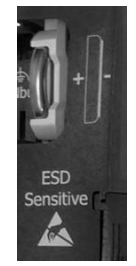

*Polarité des piles*

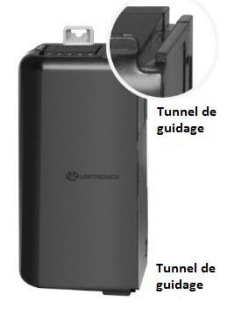

### **Connecteur Bus du processeur ES/COM**

Le connecteur Bus d'E/S/COM sur le côté droit de la CPU fournit le point de raccordement électrique d'une extension d'E/S, de communication ou d'un kit d'extension local. Le connecteur est livré couvert par un couvercle de protection, protégeant le connecteur de débris, de dégâts et des ESD.

- Lorsqu'aucune extension n'est reliée à la CPU, sa couverture du connecteur ES/COM  $\bigwedge$ Bus doit rester installée.
	- Mettez hors tension le système avant de connecter ou de déconnecter des extensions.

#### **Cablâge**

 $\sqrt{1}$ 

- Cet équipement est conçu pour fonctionner uniquement dans des environnements de puissance tels que SELV/PELV/Classe 2/ Environnement de puissance limitée.
	- Tous les blocs d'alimentation du système doivent inclure la double isolation. Les sorties d'alimentation de puissance doivent être évaluées comme SELV/PELV/classe 2/Puissance limitée.
	- Ne connectez pas les signaux 110/220 VAC 'neutre' ou 'phase' au point 0V de l'appareil.
	- Ne pas touchez les câbles sous tension.
	- Toutes les activités de câblage doivent être effectuées lorsqu'il est éteint.
	- Les points non utilisés ne doivent pas être connectés (sauf indication contraire). En ignorant cette directive vous pouvez endommager l'appareil.
	- Vérifiez tout le câblage avant d'allumer l'alimentation électrique.
- *Attention* Pour éviter d'endommager le câble, utilisez un couple maximal de 0.5 N·m (5 kgf·cm).
	- N'utilisez pas d'étain, soudure ou toute substance sur un câble dénudé qui pourrait causer une rupture de conductivité électrique.
	- Installer à une distance importante les câbles de haute tension et les alimentations électriques.

#### **Procédure de câblage**

Utilisez les bornes de sertissage pour câblage ; Utilisez 26-12 AWG  $(0.13 \text{ mm}^2 - 3.31)$  $mm<sup>2</sup>$ ).

- 1. Dénudez le câble sur une longueur de 7±0.5mm (0.250–0.300 pouces).
- 2. Dévisser la borne à sa position la plus large.
- 3. Insérez le câble complètement dans le connecteur afin d'assurer une bonne connexion.
- 4. Serrer suffisamment pour garder le câble connecté.

# **Directives de câblage**

Afin de s'assurer que l'appareil fonctionnera correctement et d'éviter les interférences électromagnétiques :

- Utiliser une armoire métallique. Assurez-vous que l'armoire et ses portes soient correctement installées.
- Utiliser des câbles correctement dimensionnés pour la charge.

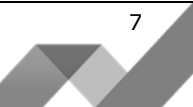

**NOTE** Pour plus d'informations, consultez le document d'instructions du système de câblage, situé dans la bibliothèque du site de PL SYSTEMS.

#### **Ports de communication**

Coupez l'alimentation avant tout raccordement.

# **RS485**

Le port RS485 permet de créer un réseau multipoint.

La CPU est livrée avec un bloc de connexion RS485 4 broches. Ce connecteur est marqué avec un brochage qui est identique à l'indication correspondante sur la CPU.

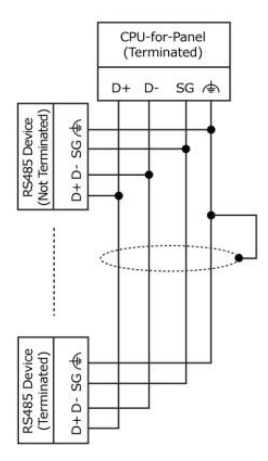

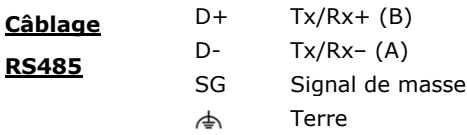

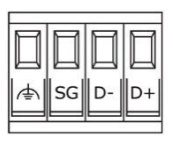

- Utilisez des câbles blindés à paire torsadée, conforme aux spécifications EIA RS-485.
- Lors du câblage de chaque nœud, raccordez le blindage du câble à la terre du bloc terminal RS485.

Attention · Afin d'éviter les boucles de masse, ne pas connecter la borne de terre RS485 à la masse du système, la borne de terre étant connecté en interne à l'IHM.

#### **Terminaison RS485**

Utilisez les commutateurs DIP indiqués sur le schéma à la page 3 pour définir la résistance de terminaison RS485 comme selon le tableau cicontre.

L'appareil est livré avec ses commutateurs DIP sur ON : Modifiez les paramètres si le périphérique

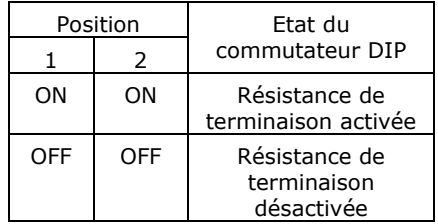

n'est pas à une des extrémités du réseau RS485.

#### **CANbus**

Utilisez le port de CANbus pour toutes les communications de CANbus, y compris l'intégration d'E/S distantes via EX-RC1.

La CPU est livrée avec un bloc de terminaison CANbus 5 broches. Ce connecteur est marqué avec un brochage qui est identique à celui de la CPU.

#### **Câblage de CANbus**

- +V Source de courant CANbus (voir Note)
- H CAN High
- $\Rightarrow$ Terre
- L CAN Low
- -V Courant CANbus et Signal communs
- Utilisez un câble blindé à paire torsadée DeviceNet®, cela est recommandé.
- Lors du câblage de chaque nœud, connectez le blindage du câble à la terre du CANbus.
- Raccordez le blindage du câble CANbus vers la terre du système à un seul point près de l'alimentation.
- **NOTE** Le port CANbus de la CPU est alimenté en interne et ne nécessite pas une alimentation externe. Cela signifie que vous pouvez vous connecter soit au point +V dans le connecteur CANbus de la CPU soit à une alimentation externe, ou laissez-les non connectés.

Ne pas utiliser le point +V à d'autres fins.

#### **Terminaison CANbus**

Placez les résistances de terminaison à chaque extrémité du réseau CANbus. La résistance doit être définie sur 121Ω, 1/4W, 1%.

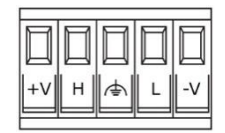

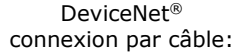

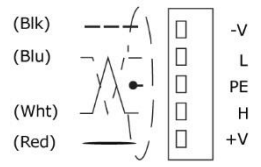

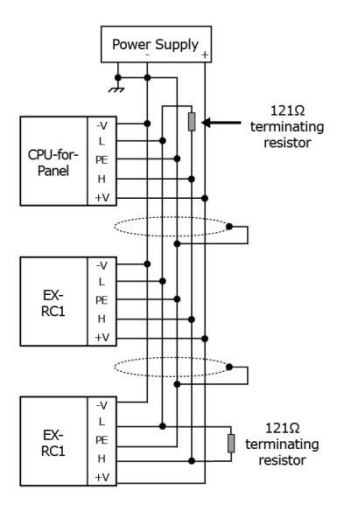

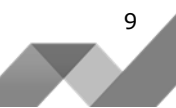

Les informations contenues dans ce document reflètent les produits à la date d'impression. UNITRONICS se réserve le droit, sous réserve de toutes les lois applicables, à tout moment, à sa seule discrétion et sans préavis, d'interrompre ou de changerr la fonction, les designs, les matériaux et les autres spécifications de ses produits, de façon permanente ou temporaire, de retirer sa gamme du marché.

Tous les renseignements dans le document sont fournis sans garantie d'aucune sorte, soit explicite ou implicite, inclus mais non limité de toutes garanties implicites de qualité marchande ou adéquate à un usage particulier et non de contrefaçon. UNITRONICS n'assume aucunes responsabilités pour les découlant de l'utilisation ou l'interprétation de ses informations.

Les noms, marques, logos et marques de services présentés dans le document, y compris leur conception, sont la propriété de UNITRONICS (1989) (R »G) Ltd ou d'autres tiers, vous n'êtes pas autorisés à les utiliser sans le consentement écrit préalable de la société UNITRONICS ou du tiers les possédant.

DOC25001-A2 07/13

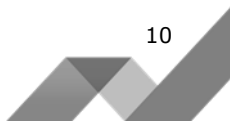